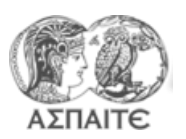

**Τίτλος Άσκησης** Ανάπτυξη προγράμματος απεικόνισης των αποτελεσμάτων των τριών αλγορίθμων (συμβατικό- αυτόματο –υβριδικό αυτοκίνητο)

## **Βημα 1<sup>ο</sup> : Άνοιγμα "Project"**

- 1. Aντιγράψτε τον φάκελο "ΜΕΚΙΙ-190416" από την τοποθεσία "\\PC11-PC\Public\" στο "Desktop" του υπολογιστή σας.
- 2. Άνοιξτε το project "ΜΕΚΙΙ-190416\ ΜΕΚΙΙ-Project.lvproj" χρησιμοποιώντας το LabView

## **Βημα 2 ο : Δημιουργήστε τις απαραίτητες εξόδους στα Vis των τριών μεθόδων**

- 1. Οι έξοδοι θα είναι τύπου array
- 2. Τα Vis:
	- Fuel estimation manual car
	- Fuel estimation auto car
	- Fuel estimation hybrid car
- 3. Οι έξοδοι:
	- Ταχύτητα οχήματος (V),
	- Ταχύτητα περιστροφής (rpm)
	- Μέση πίεση % (Pme%)
	- Ειδική κατανάλωση % (bsfc%)
	- Σχέση μετάδοσης (gear)
	- Συνολική κατανάλωση (totalFOC)
	- Στάθμη μπαταρίας

**Βημα 3 ο : Δημιουργείστε νέο vi και ονομάστε το "Results"**

**Βημα 4 ο : Φτιάξτε το front panelτοποθετώντας indicators για τα μεγέθη του βήματος 2 και ένα indicator εικόνας**

**Βημα 5 ο : Φτιάξτε case structure οδηγούμενο από enumerator για τα τρία VIs**

**Βημα 6 ο : Φτιάξτε for loop που να διαβάζει ένα-ένα τα arrays του βήματος 3.2 και συνδέστε τα στα indicators. Την συνολική κατανάλωση να την απεικονίσετε σαν στάθμη δεξαμενής καυσίμου.** 

**Βημα 7 ο : Συνδέστε το indicator εικόνας χρησιμοποιώντας το vi "bsfc map".**

**Βημα 8 ο : Μέσα στο loop τοποθετήστε ένα delay, οδηγούμενο από control slide bar. To slide bar να παίρνει τιμές από 100 μέχρι 1000 (msec).**

**Βημα 9 ο : Αλλάξτε το loop από for loop σε while loop και αλλάξτε την λογική ελέγχου του επιλεγμένου σημείου όπως παρακάτω. Κάντε όλες τις απαραίτητες διορθώσεις** 

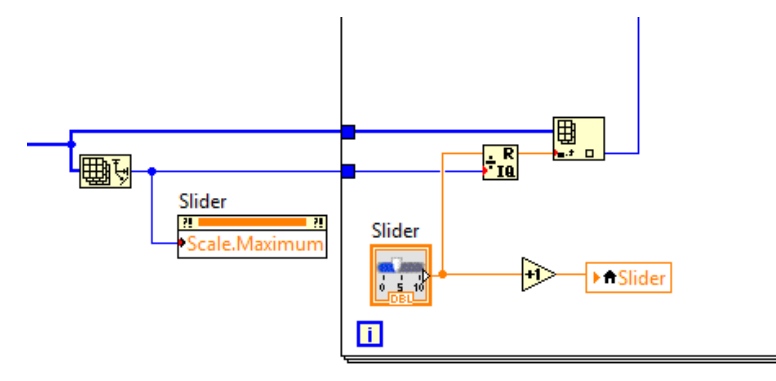